# **Boss2 Manual**

# 1. Features

- DAC CS43198 (192 kHz/32bit )
- DAC output is selectable (1.7Vrms or 2Vrms) \*
- Sampling Frequency 44.1 kHz to 192 kHz range.
- Dual Ultra low Phase noise NDK SDA oscillators are used for master Clock generation.(MCLK)
- \* For 1.7V to 2V changeover, its not effect in live playing. Next track playing only effect this.
- \* Note: For DoP64 playback S24/176 PCM playback is disabled in the driver.

# 2. Hardware Description:

RPI4, Boss2, Oled, Alu box and remote included.

### 1.

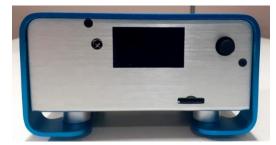

Front: IR sensor, OLED Display Switch, SD card

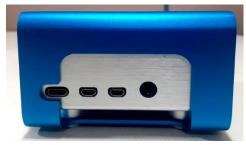

Side-1: RPI Power, HDMI connectors.

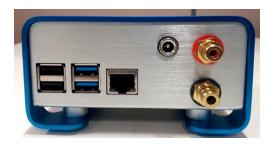

Rear side: RPI USB, Ethernet, 5V-DC in, RCA: RED-Right, Black - Left

### 3.Power:

Boss2 support single and Dual Power adapters.

### Single PSU (default)

For single power J18 jumper must be closed as below picture . Power required is 5V-3A and should be connected through back panel DC In connector .

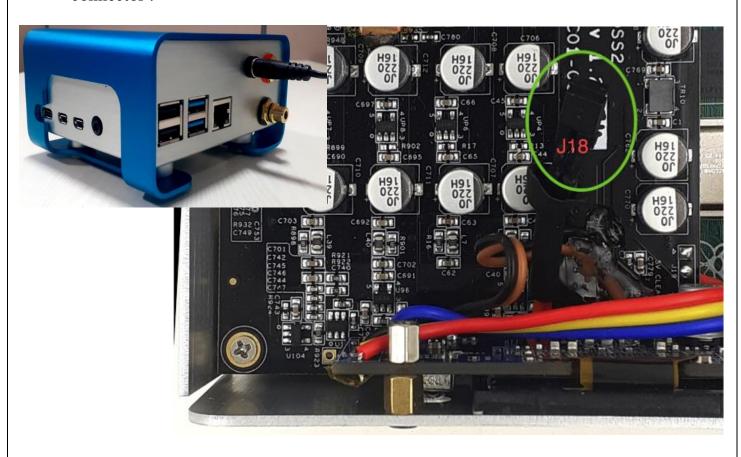

## **Dual Power Adapter:**

For dual psu J18 jumper should be open, Power adapter interface should be as below Picture.

# Power Adapter rating:

- 1. RPI USB type C rating: 5V 3A.
- 2. Back panel DC In Connector: 5V, 250ma (or higher).

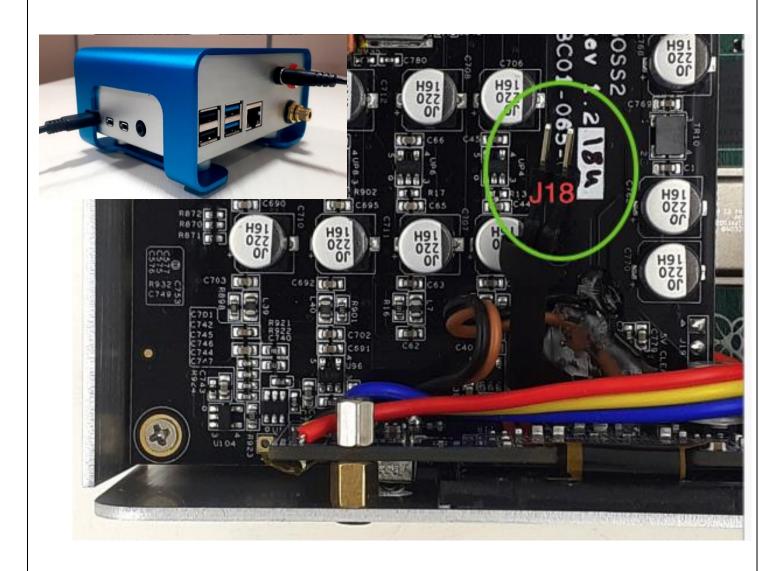

\_

## **Earthing:**

Protective earth wire should be connected bottom of metal box as below ( to Shanti for example). You can earth the unit by using a Nirvana SMPS with earth switch on .

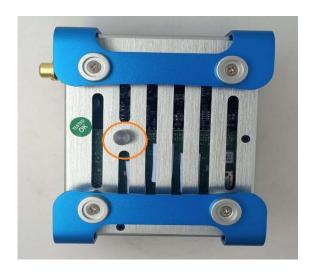

#### Connection between BOSS2 and Shanti (Dual Power)

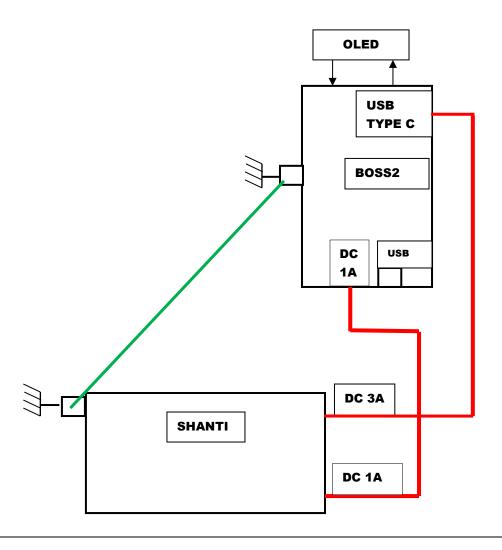

### **Connection between BOSS2 and Nirvana(Dual Power)**

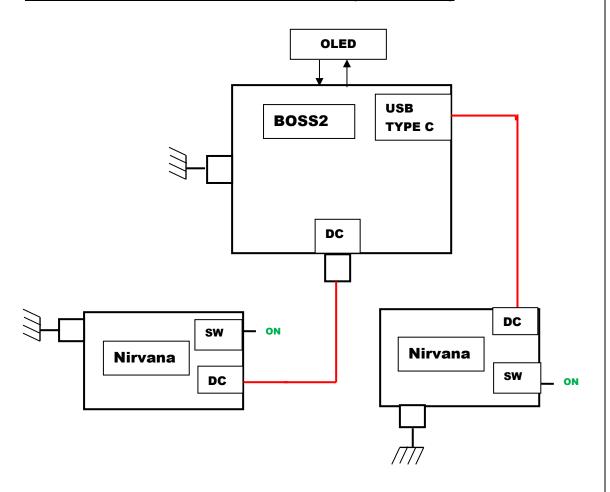

### **Connection between BOSS2 and Nirvana(Single Power)**

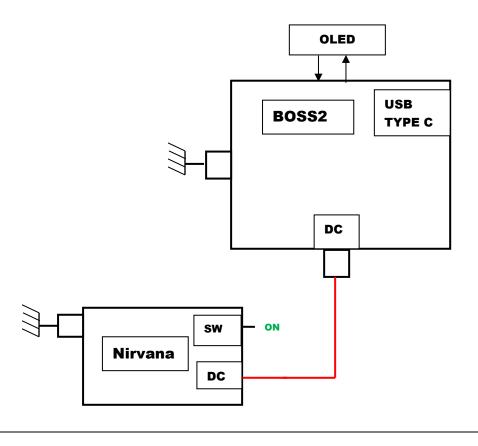

# <u>Software Boss2 Driver and Configuration :</u>

Boss2 dac Driver is included on RPI 5.4.77 kernel onwards. In some players (Moode and more) Boss2 is configurable through GUI.

Manually configuring Boss2-DAC.

Check for allo-boss2-dac dtbo

Goto /boot/overlays/

Check for allo-boss2-dac-audio.dtbo file.

If Present edit the /boot/config.txt file and add/replace dtoverlay with dtoverlay=allo-boss2-dac-audio

#### Front panel Display/OLED configuration:

Boss2 player Front Panel Display (OLED) application is based on Python and need to install on respective OS. Installation steps refer below link. http://3.230.113.73:9011/Allocom/Boss2/Boss2\_oled\_install\_steps

Boss2 Player User settings can set through Front panel buttons or IR Remote

Front Panel Buttons: Left, OK/M, Right, Up (+), Down (-)

#### **Buttons:**

UP/Down Buttons – Volume Control LEFT/RIGHT Buttons – MENU navigation CENTRE or OK Button – By default MUTE/UNMUTE, selection button on MENU

NOTE: In IR separate button for MUTE

#### **MENU:**

**SYSINFO** – system information

**HV-EN** - High Voltage Enable/Disable – RMS (1.7 or 2.0 Volt) voltage setting.

ON - 2.0 Volt

OFF - 1.7 Volt

**FILTER** – Filter selection

**PHCOMP** – phase-compensation Enable/Disable

**HP-FIL** – High Pass Filter Enable/Disable

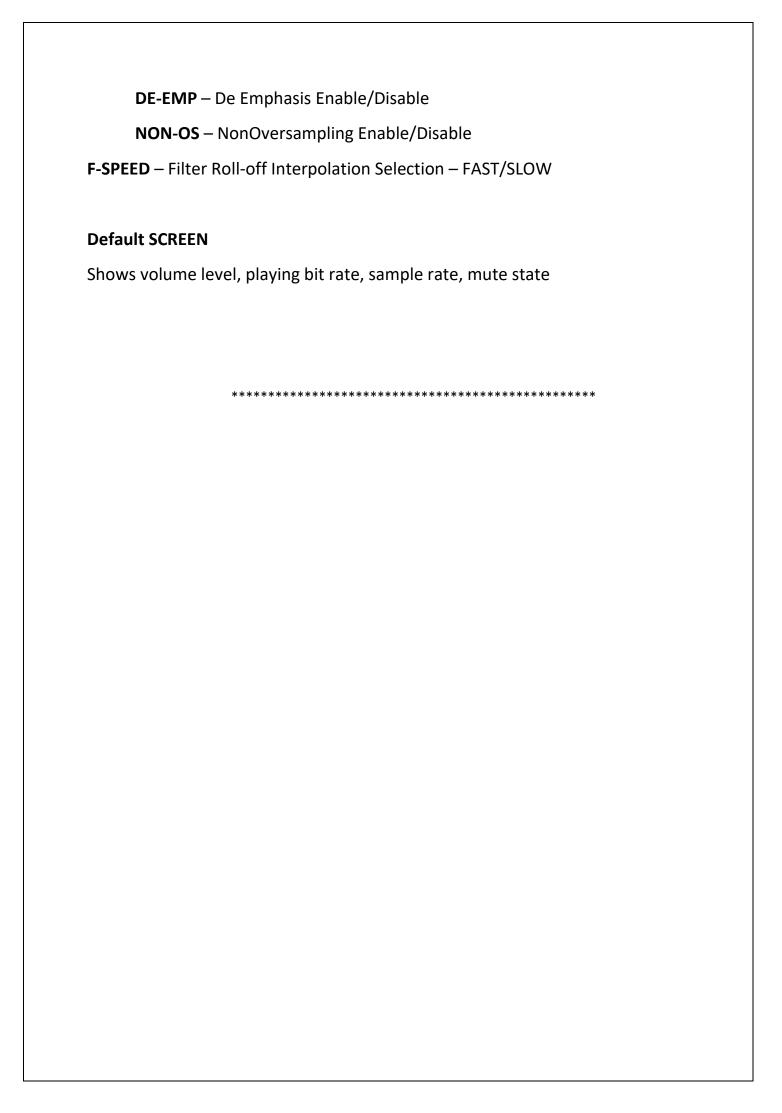